## rezora

## HOW TO / text editor box basics

(how to create a marketing piece 2/3)

 If you come to a step in which you see a big red box with an arrow, this indicates that you need to drag and drop.

On the second-to- last step of creating your marketing piece, please review it. Make sure that it looks great and you didn't have any typo's. An additional way to review your marketing pieces is by using our Inbox Preview. This will help to ensure that your marketing piece will render well in the inbox of various webmail providers. I recommend only choosing a maximum of 3 inbox previews at a single given time. If you choose a whole bunch the site might take forever to load. You will yell at your computer, say things you don't mean, and it will get really awkward for you two for a while.

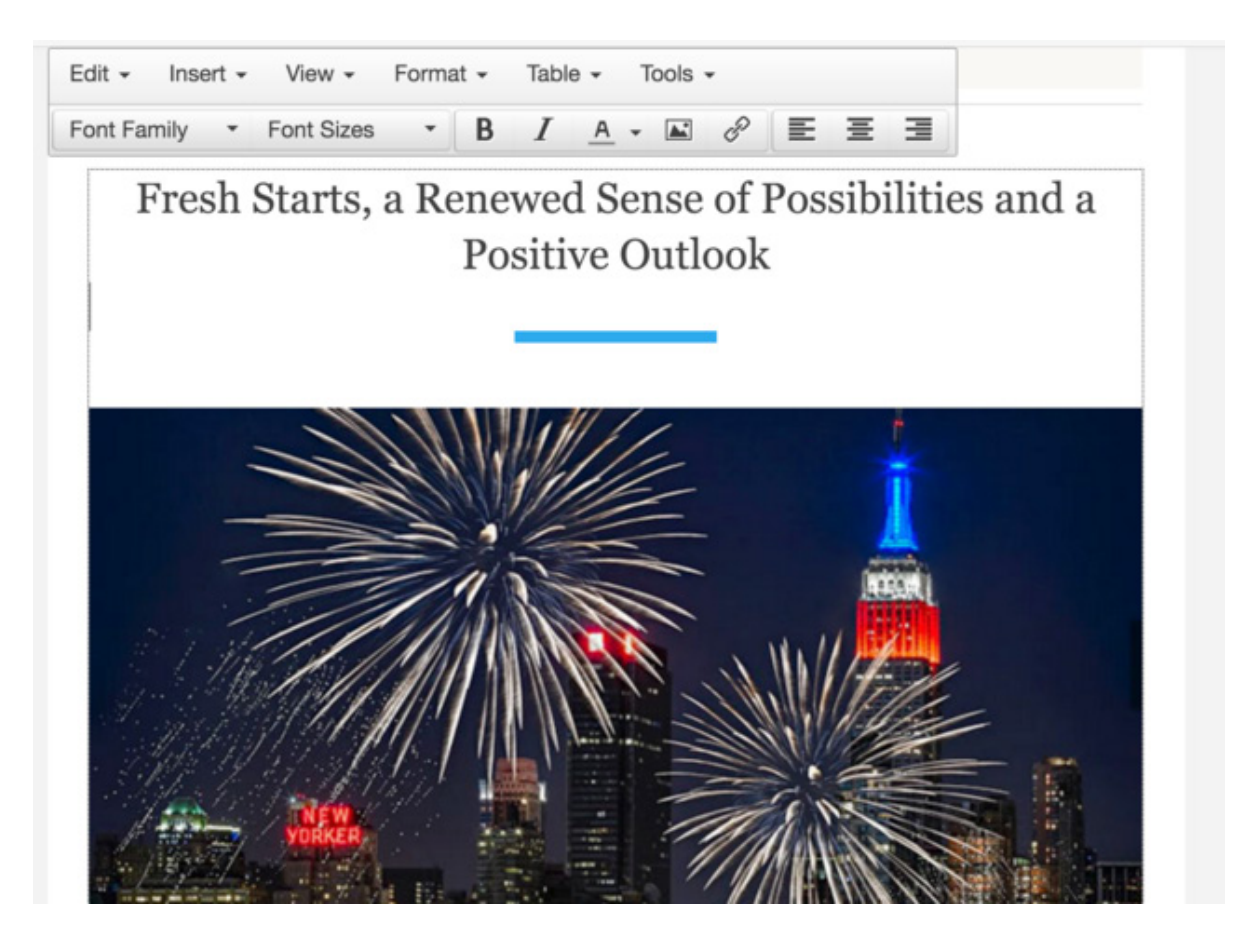

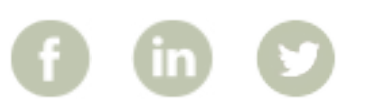